# Immediate Mode GUI – Theory and Example

Adam Sawicki [http://asawicki.info](http://asawicki.info/)

#### What is GUI?

#### Graphical User Interface (GUI) aka Head-Up Display (HUD)

- Displays information
- Handles interaction
	- Mouse, touch, keyboard, other controllers…

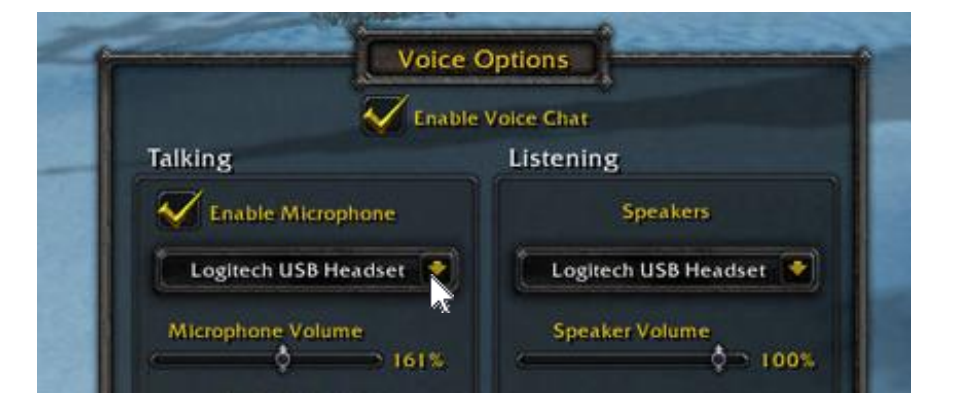

#### Implementation

#### 1. Default system controls

- (Used in desktop apps)
- Pure system API: WinAPI
	- $\mathbf{\mathcal{S}}$
- C++ library: Qt, wxWidgets, …
- Another programming language: C#, Java, …

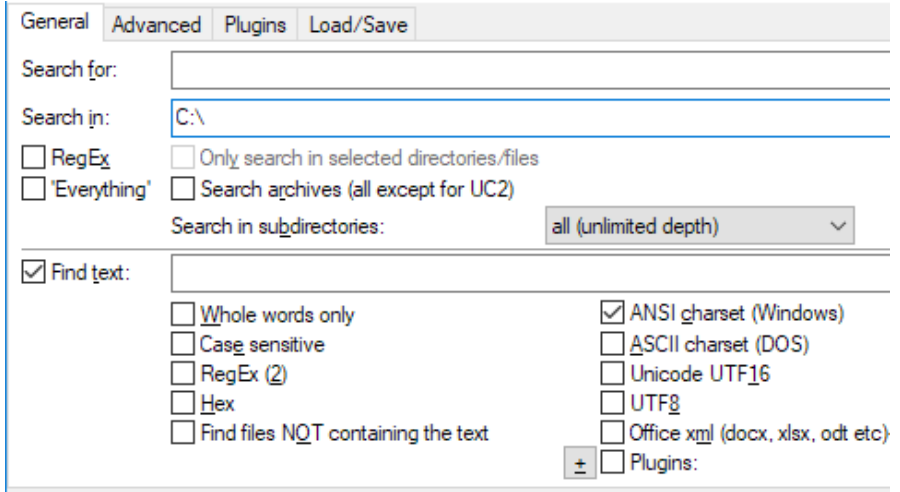

#### Implementation

- 1. Default system controls
- 2. Custom rendering
	- (Used in games, graphics apps)
	- Library: Scaleform, Dear ImGui, …
	- Your own implementation

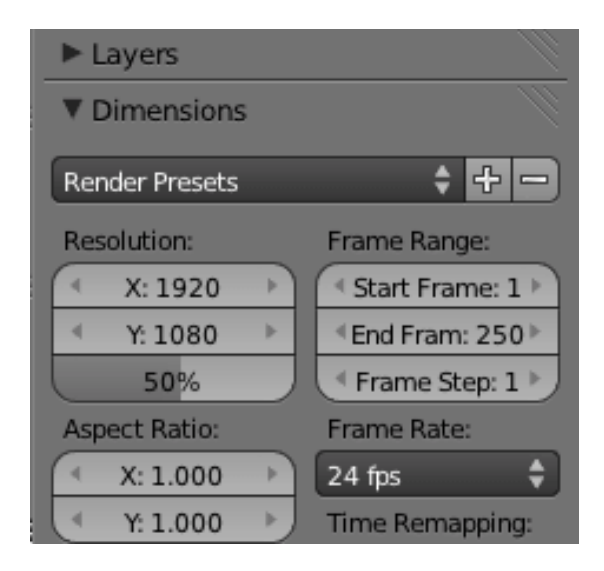

#### Architecture

Object-oriented – seems to be the most natural architecture for GUI

- Class hierarchy for types of controls
- Design patterns, e.g. composite
- Fields: Position, Size, …
- Methods: Show, Hide, Enable, Disable, …

#### Architecture

#### Object-oriented – seems to be the most natural architecture for GUI

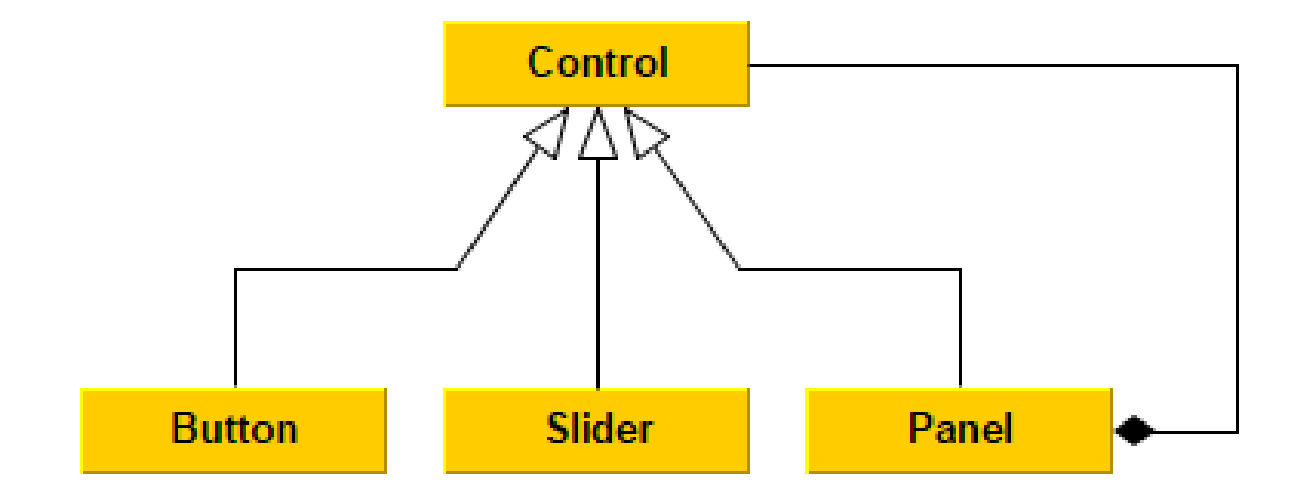

### Example

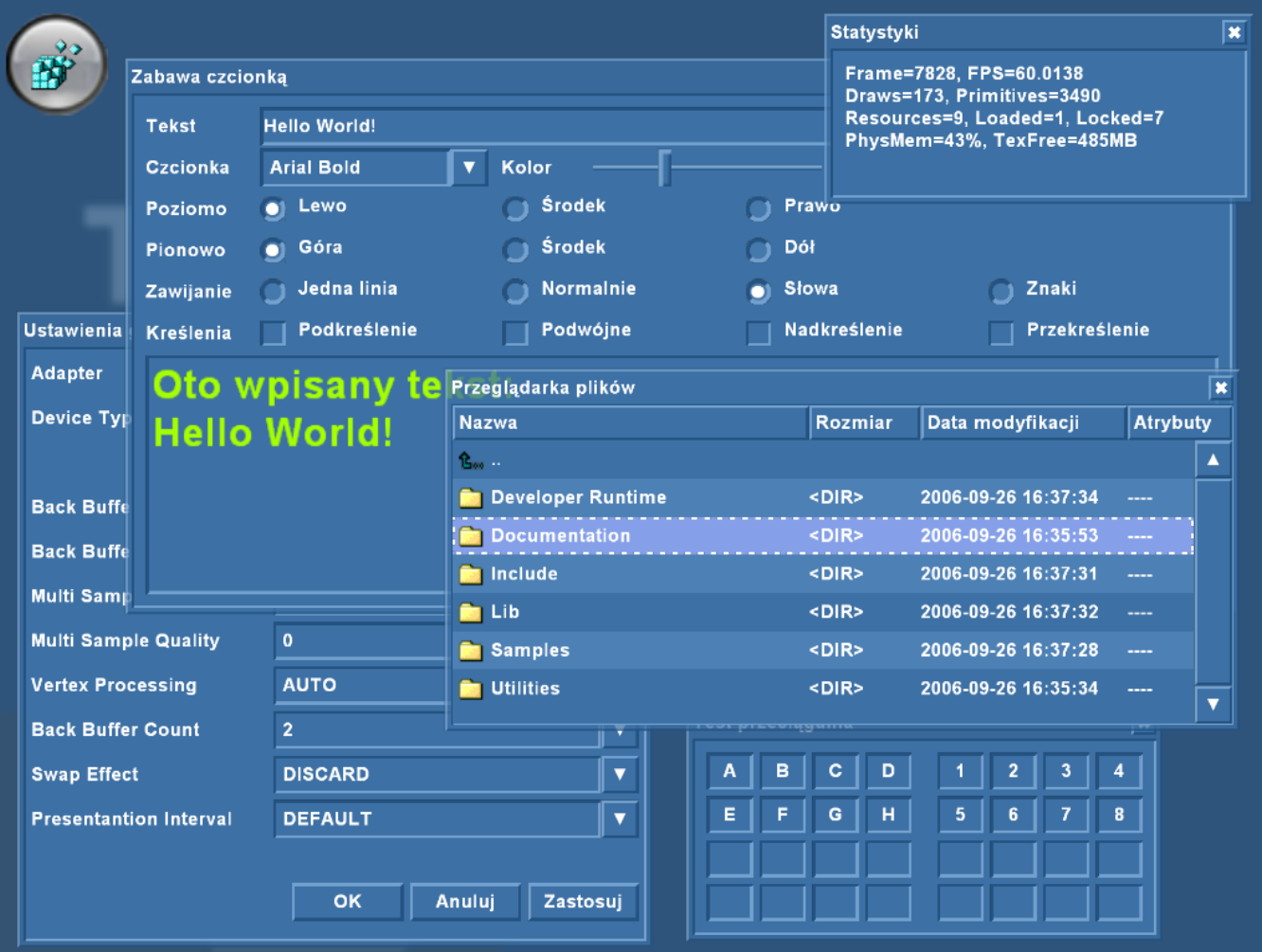

#### Some thoughts

- Actual objects also form a hierarchy
	- Every control is positioned relative to its parent
- Similar to how games represent scene
	- High-level approach found in game engines hiearchy of objects

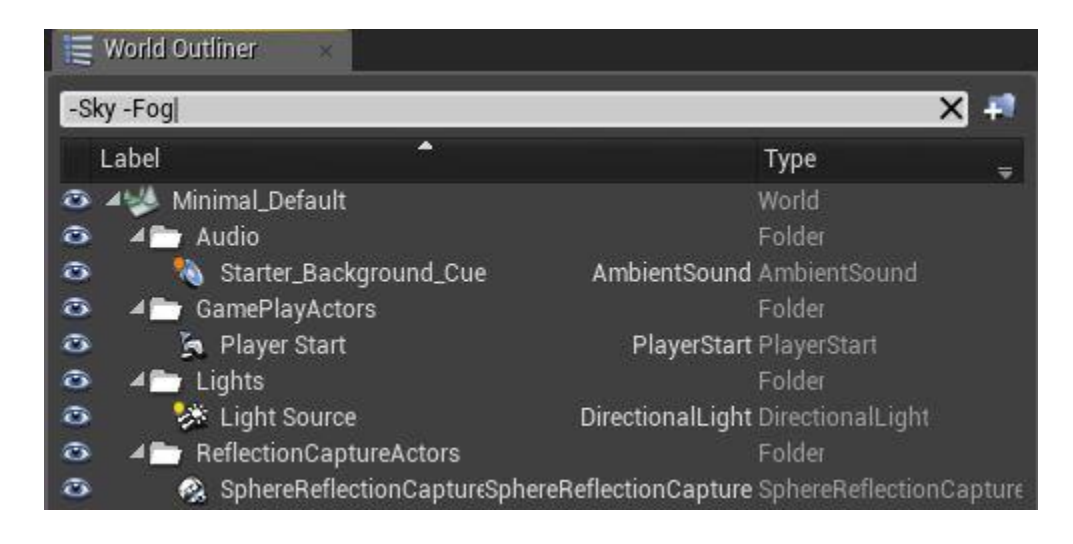

#### Immediate mode GUI – idea

- On low level (DirectX, OpenGL, Vulkan), rendering is stateless  $-$  "immediate mode"
	- Sequence of draw calls repeated every frame
		- **SetShader**
		- **SetTexture**
		- **DrawTriangles**
		- **SetTexture**
		- **DrawTriangles**

• What if… we could render GUI this way?

• …

#### Dear ImGui

- <https://github.com/ocornut/imgui>
- C++ library
	- Bindings to many languages available
- License: MIT
- Author: Omar Cornut (game developer)
- Suited for real-time rendering
	- Efficient
	- Graphics API agnostic

#### Example code

```
if(ImGui::Begin("First Window"))
{
    ImGui::Text("Do you like it?");
    ImGui::Button("Yes");
    ImGui::Button("No");
    ImGui::End();
}
```
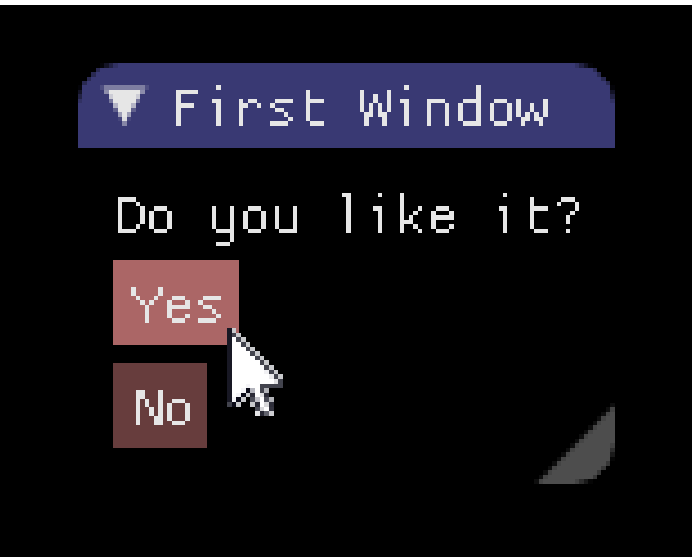

### Q: How are controls positioned?

- Automatic each control in new row
- You can change this:
	- PushItemWidth(item\_width), SameLine()
	- Columns: Columns(count)
	- Grouping: BeginGroup(), EndGroup()
	- Full control: GetCursorPos(), SetCursorPos(local\_pos)

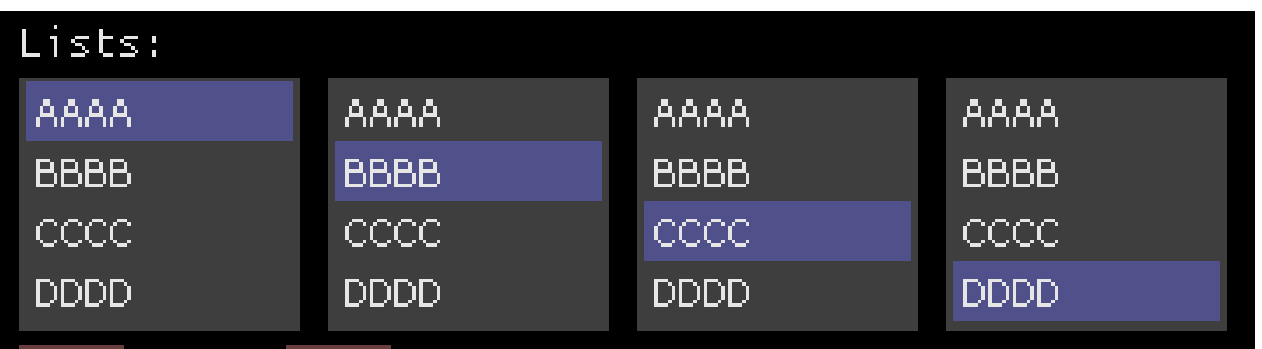

#### Q: How do I handle feedback?

You receive it the same moment you define a control

```
ImGui::Text("Do you really want to quit?");
if(ImGui::Button("Yes"))
    ExitProgram();
if(ImGui::Button("No"))
    CloseThisWindow();
```
### Q: Where is value of controls?

- In your own variables
- You pass pointers to them as you define controls

```
float volume = 0.7f;
bool mute = true;
ImGui::SliderFloat("Volume", &volume, 0.0f, 1.0f);
ImGui::Checkbox("Mute", &mute);First Window
                                            0.700Volume
                                       Mute
```
#### Q: How about other state?

- There is other state
	- Window position & size, focus, text selection, …
- Kept inside ImGui library
	- So it's not truly stateless...
- Controls are identified by hash from their labels
	- If not unique, you can use "Label##UNIQUE ID"
	- You can also scope your labels: PushID(), PopID()

### Q: How to render?

- If your frame has Update() and Render():
	- Do all ImGui inside Update()
	- Inside Render() you must render it yourself
- For rendering you receive a sequence of:
	- Vertex array
	- Index array
	- Texture ID
	- Scissor rectangle
- Examples available for: DirectX 9, 10, 11, OpenGL, Vulkan, Allegro, …

#### Features: Property grid

- Suited to provide editing of properties of various types
	- bool, int, float, string, enum
	- vec2, vec3, vec4, color

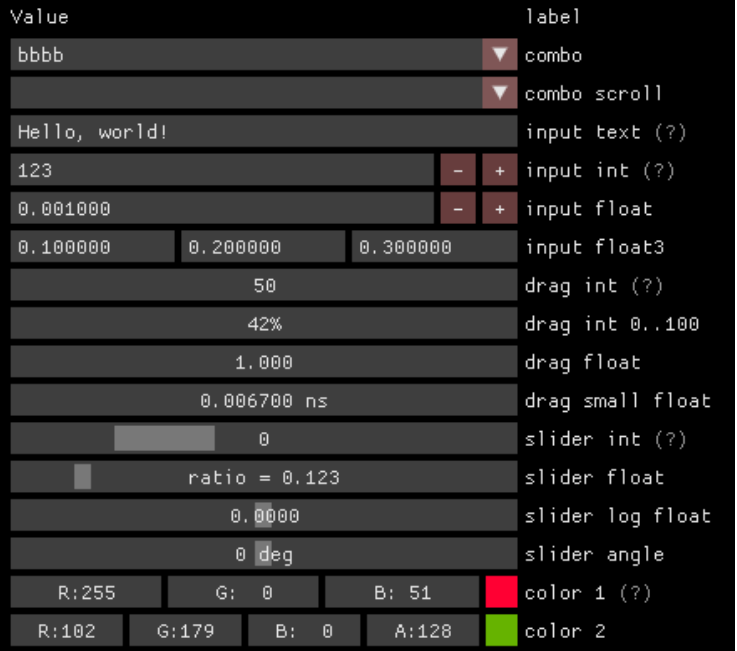

#### Features: Fonts

- Supports TTF fonts, loaded into atlas texture
- You receive data for this texture, need to upload it to GPU by yourself

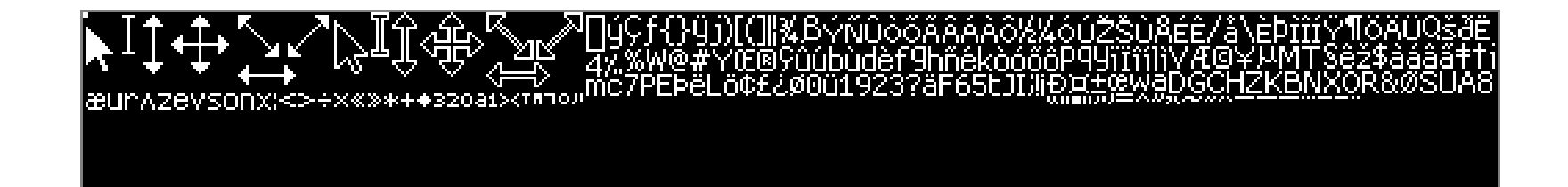

## Live demo

### Conclusion

- Dear ImGui is good for:
	- Internal in-game GUI for debugging purposes
		- Easy to use
		- Efficient to render
- Dear ImGui is not good for:
	- Fully-featured game editor
		- Not well suited for complicated GUI, better use system controls
	- Final game HUD
		- No possibility of skinning or making it look pretty
- You can always make your own implementation
	- Based on idea of Immediate Mode GUI!

## Thank you

Questions?